# Release notes v5.2.1

**Important!** Create a backup copy of your projects and connector repositories before updating to the new version. Projects saved in the new version can't be opened in versions earlier than 5.2. Also, if your organization uses EasyMorph Server, please make sure that the Server is upgraded to this version before Desktops.

**Warning!** This version automatically modifies on opening any repository created in a version before 5.0. Versions 5.0 and later introduce strong repository encryption and automatically encrypt the current repository on opening (a backup copy is created automatically). An encrypted repository can't be reverted and made usable for earlier versions. If you accidentally convert your project or repository to v5, use the backup copy. If the conversion went successfully, it could be a good idea to remove/archive the backup copy as it's less secure.

## *A few words from the creators of EasyMorph*

In version 5.2.1 we kept rolling out the Data Catalog functionality:

- **The Catalog is now available in the Team edition of EasyMorph Server**
- **The Catalog is now available in password-protected and anonymous spaces**
- **New "Regular user" role**
- New licensing that allows unlimited number of Regular users for a fixed annual price
- New item types: "Database query" and "Workflow"

Also, we've added integration with Qlik Cloud.

# What's new

## *Per-space licensing for Data Catalog*

In addition to Professional users that can access Data Catalog in any space where it's enabled, we've added a new role, the "Regular user". The Regular users can retrieve Data Catalog items, and, depending on space configuration, create static Catalog items (i.e. static files or web links). Regular user can't create Catalog items with workflows (i.e. computed items).

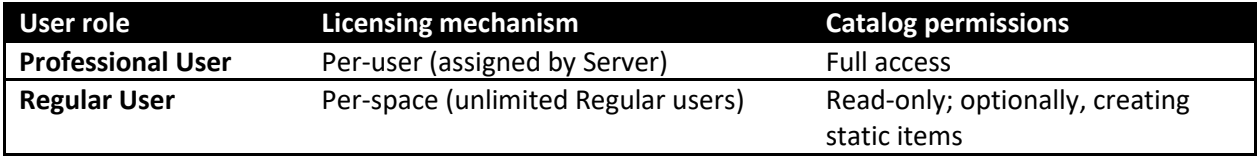

Regular users can work with the Catalog from EasyMorph Desktop (free edition) or from a web-browser when the space they are accessing has the new per-space license "Unlimited Regular Users". This license allows unlimited number of Regular users in 1 space.

Another unlimited license that enables unlimited Regular users in unlimited spaces is also available.

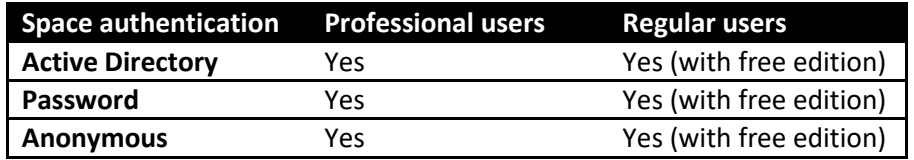

**Table 2: Accessing the Catalog from EasyMorph Desktop.**

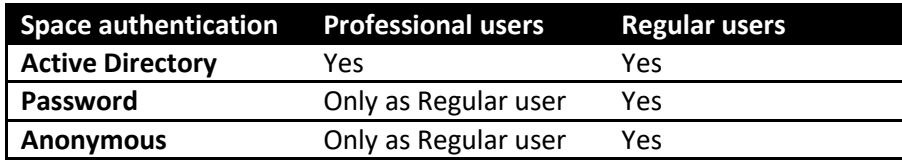

**Table 3: Accessing the Catalog from EasyMorph Server's web UI.**

The pricing for per-space licensing is [publicly available on](https://easymorph.com/buy.html#data-catalog-pricing) our website.

See also [a Data Catalog licensing troubleshooting guide.](https://community.easymorph.com/t/data-catalog-isnt-available/3781)

## *New Catalog item types*

A "Database query" item has a visual database query (the same is in the "Import from database" action) that can be edited by the user right before retrieving the result in EasyMorph Desktop. This item is computed on the fly and doesn't require an EasyMorph project. The query can be parameterized. The Parameter Editor can be invoked right from the Query Editor. When the item is retrieved from the Server UI, only parameters can be edited before retrieving the result.

A "Workflow" item is a computed item that executes an EasyMorph project and has no deliverable result. The "Workflow" item type can be used when a certain external action should be executed (e.g. sending an email), but no dataset or other result is expected to return. Like any computed item, "Workflow" items can have parameters.

#### *New connector: Qlik Cloud*

This connector enables integration with [Qlik Cloud.](https://www.qlik.com/us/products/qlik-cloud)

#### *New actions*

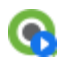

The **Qlik Cloud command** action performs various operations with Qlik Cloud. There are 5 commands available:

- **List applications**
- **Reload application (partial reloads are supported too)**
- **List files**
- **Upload file**
- **Delete file**

# What's new in Desktop

#### *Miscellaneous*

- **Simplified Server Link configuration**
- **The Connector Manager button has been moved to the app bar**
- **The Data Catalog app is available in the free edition**
- **Expression Editor shows the column name, where applicable**

# What's new in Server

#### *Miscellaneous*

- **Configuration of per-space and unlimited Regular user licensing**
- A site-wide warning about using a browser that is not supported

# Release notes v5.2

**Important!** Create a backup copy of your projects and connector repositories before updating to the new version. Projects saved in the new version can't be opened in versions earlier than 5.2. Also, if your organization uses EasyMorph Server, please make sure that the Server is upgraded to this version before Desktops.

**Warning!** This version automatically modifies on opening any repository created in a version before 5.0. Versions 5.0 and later introduce strong repository encryption and automatically encrypt the current repository on opening (a backup copy is created automatically). An encrypted repository can't be reverted and made usable for earlier versions. If you accidentally convert your project or repository to v5, use the backup copy. If the conversion went successfully, it could be a good idea to remove/archive the backup copy as it's less secure.

# *A few words from the creators of EasyMorph*

Version 5.2 is a major release that we should've probably named 6.0 because of the two new big features (actually products) it introduces: the [Data Catalog](https://datacatalog.com/) and the real-time EasyMorph Gateway.

The **Data Catalog** is intended for even less technical people than the average user of EasyMorph. It solves the problem of *data delivery* to end-users and provides a clean *uniform* interface to organize, find, and access internal and external data and files for anyone in your organization, regardless of technical skill level. You can think of it as a searchable and governable "data supermarket" for your team or organization.

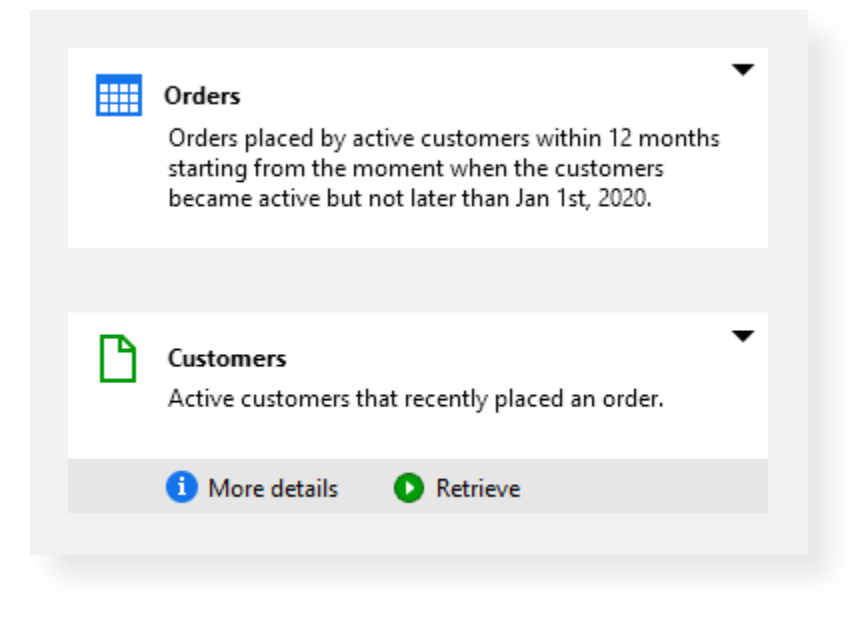

**Screenshot 1: Data Catalog items.**

The Data Catalog is accessible from EasyMorph Desktop and Server (via a web browser). We expect that most people who will be using the Catalog won't use EasyMorph Desktop at all since the Catalog can provide data in the Excel format (.xlsx) as well as CSV right from the web interface of EasyMorph Server. Eventually, we may add an Excel add-on for retrieving data directly into Excel.

The Catalog provides data as tabular datasets. A dataset can be either pre-computed with an EasyMorph project or computed dynamically on the fly. Therefore, you can make available through the Catalog basically any data your colleagues may need as long as the data sources are supported by EasyMorph (see [all integrations\)](https://easymorph.com/all-integrations.html).

The holders of the Professional User license (assigned from Enterprise Server) can already create and consume Data Catalog items without additional licensing. In version 5.2.1 we will add support for the Team Edition and introduce a new license type (Consumer spaces) that permits unlimited read-only users in one space.

The **EasyMorph Gateway** is now out of beta and is generally available. The Gateway is a complementary cloud-based service for EasyMorph Server. It enables near real-time event-driven integration between cloud apps/services and your EasyMorph Server installed on-premises. In other words, it means that external applications (and even services like [Zapier](https://community.easymorph.com/t/how-to-use-zapier-with-easymorph-gateway/2962) of [Power Automate\)](https://community.easymorph.com/t/how-to-use-microsoft-power-automate-with-easymorph-gateway/3035) can trigger EasyMorph Server tasks and pass data to them in real-time. The Gateway is highly available, encrypted end-to-end, and can process thousands of incoming requests (webhooks) per day. It is billed separately.

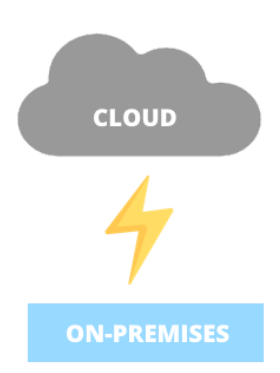

The Catalog and the Gateway are very capable new products. If you're interested, please don't hesitate to [book a demo.](https://easymorph.com/book-demo.html)

In this release, we also tighten security of EasyMorph Server by removing password-less logging in from localhost and prohibiting execution of unsigned projects.

# What's new

#### *New actions*

 $\mathbf{E}$  is The **Retrieve from Catalog** action can be used for automated dataset and file retrieval from the  $\Box$   $\Box$ Catalog in visual workflows.

## *Changes in existing connectors and actions*

The "Google Analytics" connector now supports Google Analytics v4.

- **Actions that work with Google Drive or Google Sheets now support file and folder shortcuts in** Google Drive.
- **The "Import from Excel" action now uses a new, more memory-efficient algorithm that** dramatically reduces memory consumption when loading Excel spreadsheets.

# What's new in Desktop

# *Data Catalog*

The Data Catalog is effectively a new application built in EasyMorph Desktop and is tightly integrated with Workflow Editor (which has all the functionality before v5.2). Such built-in applications are the new vector of development for EasyMorph. More powerful applications will be added in the future and all of them will be tightly integrated with each other.

The Data Catalog is only available in the Professional Edition and requires a configured Server Link. Switch to the Catalog from the new application bar on the left side. The bar now has two applications: Workflow Editor and Data Catalog.

You can fully manage the Catalog directories and items from EasyMorph:

- **Create, rename, and delete Catalog directories**
- **Create, edit, find, delete, and move Catalog items**
- **EDIT 10** Edit item properties including name, description, field names, and field descriptions
- **Retrieve Catalog items, enter parameters for dynamically computed items**
- **UPICA** View datasets, filter and sort them in the Analysis View
- Export datasets as Excel spreadsheets, CSV files, Tableau extracts, Qlik files (.qvd)
- Send retrieved datasets to the workflow editor for further manipulations

Note that Catalog directories are not the same thing as Public folders of EasyMorph Server.

# What's new in EasyMorph Server

## *Rescue login*

Logging in without a password from localhost is no longer possible. Instead, password-less logging in for Server administrators is only possible by pressing the new "Rescue login" button in the Server Monitor.

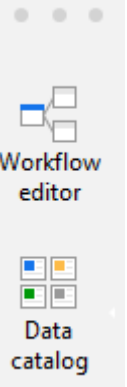

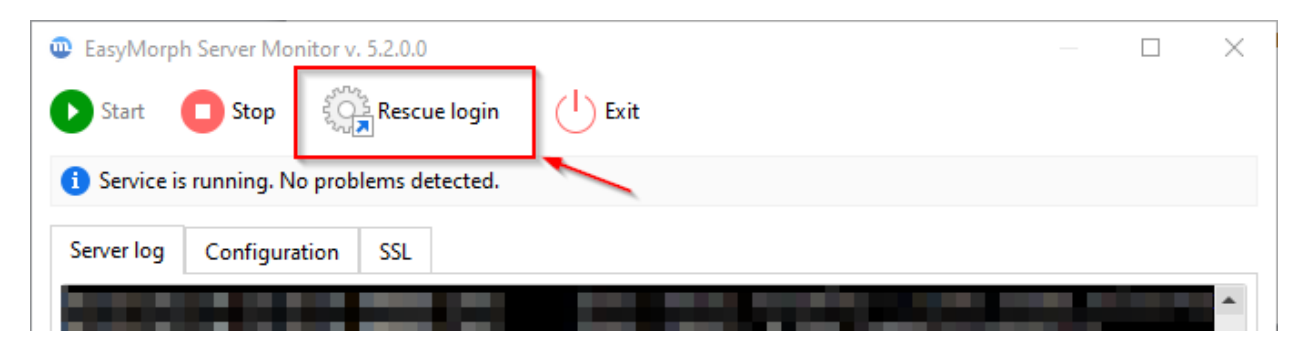

**Screenshot 2: The "Rescue login" button in Server Monitor.**

# *Data Catalog*

The Server UI now has a new tab, "Data Catalog", which contains Catalog items. Server users can browse Catalog directories and retrieve Catalog items. However, creating or editing items and directories from the Server UI is not possible.

Note that Data Catalog is disabled by default in space settings and is only available in spaces with Active Directory authentication configured (not available in the Teams edition until version 5.2.1).

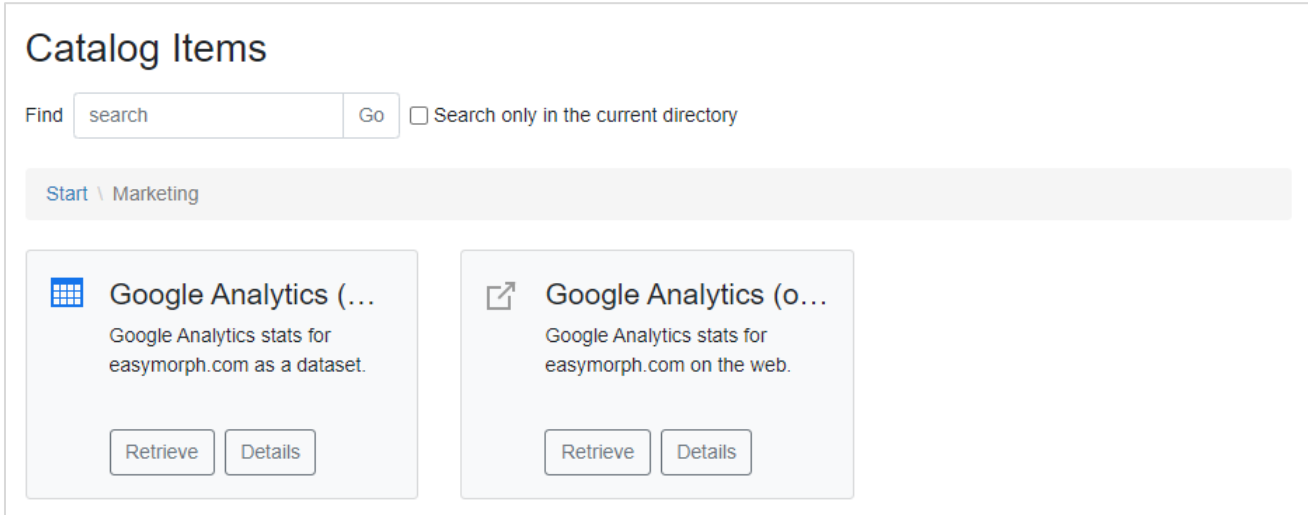

**Screenshot 3: Catalog items in EasyMorph Server.**

# *Real-time EasyMorph Gateway*

EasyMorph Gateway is now generally available and is ready for production use. It offers real-time notification between cloud applications (or anything that can send HTTP requests or webhooks) and your EasyMorph Server without exposing the Server to the public internet. An HTTP request received by the Gateway can trigger a Server task in near-real-time (the mean reaction time is around 3 seconds). The Gateway can process up to millions of messages per day. High availability, end-to-end encryption, and inbound message queue ensure that incoming webhooks will not be lost and the messages

(requests) will be securely delivered to EasyMorph Server for processing. In workflows, the processing is done with the help of the "Incoming webhook requests" action.

The connection to Gateway, Gateway endpoints, and linked tasks can be configured in the "Gateway" tab of EasyMorph Server. The lightning icon indicates a real-time task linked to the endpoint.

| Gateway endpoints |         |                                                                  |          |                   |                                     |   |
|-------------------|---------|------------------------------------------------------------------|----------|-------------------|-------------------------------------|---|
| Add endpoint      | Refresh | Quota usage                                                      |          |                   |                                     |   |
| <b>Name</b>       | Queue   | In progress                                                      | Last 30d | Last received     | Last processed                      |   |
| $\clubsuit$ North | 0       | 0                                                                | 27910    | a few seconds ago | a few seconds ago                   | 丽 |
| $\clubsuit$ Q se  |         | 0                                                                | 0        | Never             | Never                               | 丽 |
| $\clubsuit$ South | 0       | 0                                                                | 27898    |                   | a few seconds ago a few seconds ago | 丽 |
|                   |         | Last updated a few seconds ago. Reload the page to update again. |          |                   |                                     |   |

**Screenshot 4: Gateway endpoints with real-time processing.**

# *Task retrying*

It is now possible to configure task retrying if the task fails. Up to 5 attempts can be made with intervals of up to 60 minutes. Only when the last attempt fails the task is considered failed.

## *Better security*

- **Internet Explorer 11 is no longer supported**
- **EasyMorph projects are now digitally signed. Execution of projects with broken digital signature** (which means the project file was changed outside of EasyMorph Desktop) can now be prohibited on a per-space basis.
- **IMP** Improved user interface for changing workers in spaces. Now it performs a quick audit to ensure that the selected worker has the necessary permissions to access the repository and files of space.
- **The Server installer now works differently for clean installations. It creates the Windows account** group "EasyMorph Server" for the Server service account. The group "Everyone" is no longer used for setting permissions for the System folder. If the Server service should be switched to a new Windows account, then the account must be added to the "EasyMorph Server" group before switching.

## *Miscellaneous*

**•** Option for email notification frequency: notify on each error or don't notify about repeating errors.

# Previous release notes

Link: [Release notes for v5.1.2](https://easymorph.com/download/release-notes/Release_notes_v5.1.2.pdf)